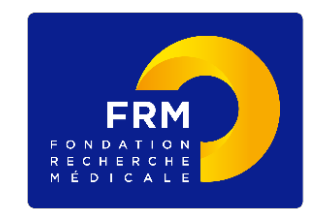

# **Pré-Demande EQUIPES FRM 2020**

**[notice explicative 2020]**

#### **CONTEXTE**

La Fondation pour la Recherche Médicale apporte un soutien fort et durable à des équipes proposant un programme de recherche innovant en biologie avec des applications potentielles en santé.

L'objectif est de soutenir une quarantaine d'équipes labellisées Equipes FRM 2020.

L'appel à projets est national.

**Présélection** : 4 novembre 2019 sur pré-demande **Sélection finale** en mars 2020 sur dossier complet après évaluation par des experts étrangers.

**1/ CRITERES D'ELIGIBILITE**

#### **Equipe candidate et demandeur**

Le label FRM étant accordé pour 3 ans, l'équipe candidate doit être reconnue comme équipe indépendante (unité mono-équipe, équipe d'une unité pluri-équipes ou d'un centre de recherche) par un/des organisme(s) public(s) de recherche ou d'enseignement supérieur (CNRS, Inserm, Université...) pour la période du 1<sup>er</sup> janvier 2020 au 31 décembre 2022.

Sont donc éligibles à l'appel à projets 2020, les équipes créées :

- A partir du 1er janvier 2020 et évaluées en 2018-2019 (**vague E** de l'Hceres)
- Depuis le 1er janvier 2019 et évaluées en 2017-2018 (**vague D** de l'Hceres)
- Depuis le 1er janvier 2018 et évaluées en 2016-2017 (**vague C** de l'Hceres)

### Exceptions :

- Les équipes des membres du conseil scientifique de la FRM dont le mandat a pris fin en mars 2018 sont éligibles à cet appel à projets indépendamment de la vague de l'Hceres dont elles dépendent.
- Les équipes ATIP Avenir sont éligibles quelle que soit la vague de l'Hceres dont elles dépendent uniquement si le contrat ATIP Avenir est en cours de financement et arrive à échéance le 31 décembre 2020 au plus tard.
- Une équipe non encore reconnue comme équipe indépendante mais qui a bénéficié ou bénéficie d'un financement « Amorçage de Jeunes équipes FRM » (échéance au plus tard le 31 décembre 2020), est éligible quelle que soit la vague de l'Hceres dont dépend sa structure d'accueil.

Une équipe candidate ne peut présenter qu'une seule demande dans le cadre de cet appel à projets, quelle que soit sa taille, sa structuration éventuelle en plusieurs sous-groupes ou thématiques, sa direction par un seul responsable ou deux co-responsables.

Le demandeur doit être responsable de l'équipe candidate, reconnu comme tel par les tutelles de l'équipe (CNRS, Inserm, Université…)

## **Programme de recherche**

Le programme de recherche doit correspondre à tout ou partie des projets de recherche de l'équipe candidate. Il peut s'agir d'un programme de recherche fondamentale dont les applications prévisibles en santé devront être précisées. Le programme de recherche doit être particulièrement innovant et étayé par des résultats préliminaires solides.

#### **Eléments importants de l'évaluation**

- Qualité scientifique du demandeur (parcours, publications) et de son équipe (apport respectif de chacun des membres).

- Faisabilité du programme (résultats acquis, cofinancements, environnement scientifique, collaborations, nombre de personnes ou équivalents temps plein impliqués …)

- Adéquation du budget prévisionnel au projet.

## **Renouvellement du label**

Le responsable d'une équipe déjà labellisée Equipe FRM peut postuler pour une demande de renouvellement. Pour que la demande soit éligible, les comptes rendus scientifique et financier finaux justifiant l'utilisation globale de la première subvention devront être fournis au plus tard le 30 novembre 2019.

Fondation pour la Recherche Médicale – Notice explicative Pré-demande Equipes FRM 2020– www.frm.org - v.04/07/2019 2/14

## **2/ CRITERES D'EXCLUSION**

**Ne sont pas éligibles** à cet appel d'offres :

- Les équipes dépendant de la **vague B** de l'Hceres (évaluation en 2020-2021) pour une création au 1er janvier 2022)
- Les équipes dépendant de la **vague A** de l'Hceres (évaluation en 2019-2020) pour une création au 1er janvier 2021)

Exception : Les équipes ATIP Avenir dont le contrat est en cours et arrive à échéance le 31 décembre 2020 au plus tard, les équipes des membres du Conseil scientifique de la FRM dont le mandat a pris fin en mars 2018 et une équipe non encore reconnue comme équipe indépendante mais qui a bénéficié ou bénéficie d'un financement « Amorçage de Jeunes équipes FRM » (échéance au plus tard le 31 décembre 2020)

Au 4 novembre 2019, date de la présélection, le demandeur ne doit pas :

- Etre bénéficiaire d'une aide Equipe FRM en cours de financement
- Etre bénéficiaire, en tant qu'investigateur principal, d'une subvention pluriannuelle de la FRM en cours de financement (programmes Urgences ou Pionniers ou Amorçage de jeunes équipes)
- Etre bénéficiaire, en tant qu'investigateur principal, d'une labellisation par une autre association ou fondation (Equipes labellisées LNCC et Programmes ARC) sauf si le label arrive à échéance au plus tard le 31 décembre 2019.

Un demandeur qui bénéficie, en tant qu'investigateur principal, d'une subvention de l'European Research Council (starting, consolidator ou advanced Grant) ne peut pas postuler à cet appel d'offres sauf si le financement ERC prend fin au plus tard le 30 septembre 2020.

Important : Si un demandeur obtient une subvention ERC entre la date de présélection et la date de sélection finale des Equipes FRM 2020, la demande Equipe FRM 2020 sera annulée.

# **3/ SUBVENTION**

Montant total : entre 200 000 € et 450 000 € Durée : 3 ans Frais éligibles : équipement, fonctionnement, mission et/ou personnel.

Le financement alloué devra débuter au plus tard le 1<sup>er</sup> décembre 2020.

Fondation pour la Recherche Médicale – Notice explicative Pré-demande Equipes FRM 2020– www.frm.org - v.04/07/2019 3/14

#### **4/ ENGAGEMENTS**

Le responsable d'une Equipe FRM :

- devra remercier la FRM dans toutes les publications correspondant aux travaux financés.
- ne pourra pas postuler aux appels à projets du programme Espoirs de la FRM. Les demandes de financements de Master 2 Recherche ou 4ème année de thèse restent possibles.
- devra informer la FRM s'il obtient une labellisation par une autre association ou fondation (Equipes labellisées LNCC et Programmes ARC). Le financement FRM sera alors arrêté à la date d'entrée en vigueur de cette autre labellisation.
- devra avertir la FRM s'il obtient, en tant qu'investigateur principal, une subvention ERC (starting, consolidator ou advanced Grant). Le financement FRM sera alors arrêté à la date d'entrée en vigueur de la subvention de l'ERC.

NB : Si la subvention ERC est obtenue après la sélection finale en mars 2020 et avant l'entrée en vigueur du financement FRM (au plus tard 1<sup>er</sup> octobre 2020), la 1<sup>ère</sup> tranche du financement FRM pourra être maintenue mais réduite en fonction de la date de mise à disposition de la subvention de l'ERC. Les tranches de financement suivantes seront annulées.

De manière générale, si la subvention ERC est obtenue au cours d'une tranche du financement FRM, la tranche en cours de financement restera acquise mais la/les tranche(s) de financement suivante(s) sera/seront annulée(s).

#### **5/ MODALITES DE SELECTION**

Le Conseil scientifique de la FRM est en charge de la présélection des pré-demandes et de la sélection finale sur dossier complet. Une évaluation complémentaire est également réalisée par des experts étrangers. Le calendrier 2019-2020 est le suivant.

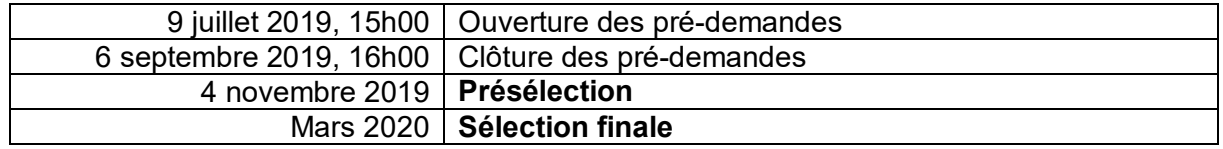

#### **CONTACTS :**

*Rodrigue M'BOUTOU (Tél.01.44.39.75.83) Chantal ADRIEN (Tel.01.44.39.75 73) Sarka PAVLICKOVA (Tél.01.44.39.75.56)* e-mail : [rodrigue.mboutou@frm.org](mailto:rodrigue.mboutou@frm.org), chantal.adrien@frm.org, [sarka.pavlickova@frm.org](mailto:sarka.pavlickova@frm.org)

## **INFORMATIONS IMPORTANTES** :

- Pour postuler à cet appel à projets : site internet [www.frm.org](http://www.frm.org/) Accès Chercheurs puis Programme généraliste Espoirs de la Recherche, via le portail eAwards : [https://frm.evision.ca/eAwards\\_applicant](https://frm.evision.ca/eAwards_applicant)
- La demande est faite par le **responsable de l'équipe** candidate (au sens Aeres/Hceres), reconnu comme tel par les Tutelles de l'équipe (CNRS, Inserm, Université…).
- La demande se fait exclusivement par le remplissage d'un formulaire en ligne. Aucune version papier n'est demandée.
- Le dossier est à constituer en français ou en anglais.
- Le formulaire ne doit comporter que du texte (pas de photos, pas de graphiques et uniquement des caractères alphanumériques : pas de lettres grecques…).
- Nous vous conseillons d'aérer vos textes avec des espaces entre les paragraphes afin que le texte soit facilement lisible par les experts
- Nous attirons votre attention sur la section **« Laboratoire et équipe d'accueil » : aucune demande de modification du référentiel** des laboratoires ne sera prise en compte deux jours ouvrés avant la date limite, soit après le **Mercred**i **4 septembre 2019,16h00** heure de Paris)
- Dans la section « Laboratoire et équipe d'accueil », l'attente du consentement du directeur du laboratoire n'empêche pas de faire des modifications aux sections du formulaire.
- Le **consentement** du **directeur du laboratoire** est **obligatoire** pour soumettre votre pré-demande. Si le responsable d'équipe (demandeur) est en même temps directeur du laboratoire, il doit consentir à sa propre demande.
- Aucun e-mail n'est envoyé confirmant la transmission de votre pré-demande. Pour vous assurer de la bonne transmission, il vous suffit de vérifier dans « Mes formulaires », la colonne « Statut du formulaire » : le statut doit passer de « en cours » à « Transmis ». Une notification d'admissibilité sera envoyée pour la recevabilité administrative au plus tard fin septembre 2019.
- Tout dossier transmis non conforme sera immédiatement jugé irrecevable.
- La procédure est détaillée pour chaque intervenant : §.6 pour le demandeur ; §.7 pour le directeur du laboratoire d'accueil
- Il est fortement conseillé de **lire** l'intégralité de la **notice explicative** avant de débuter la saisie du formulaire de demande.

# **6/ Procédure Demandeur (responsable de l'équipe candidate)**

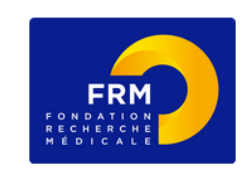

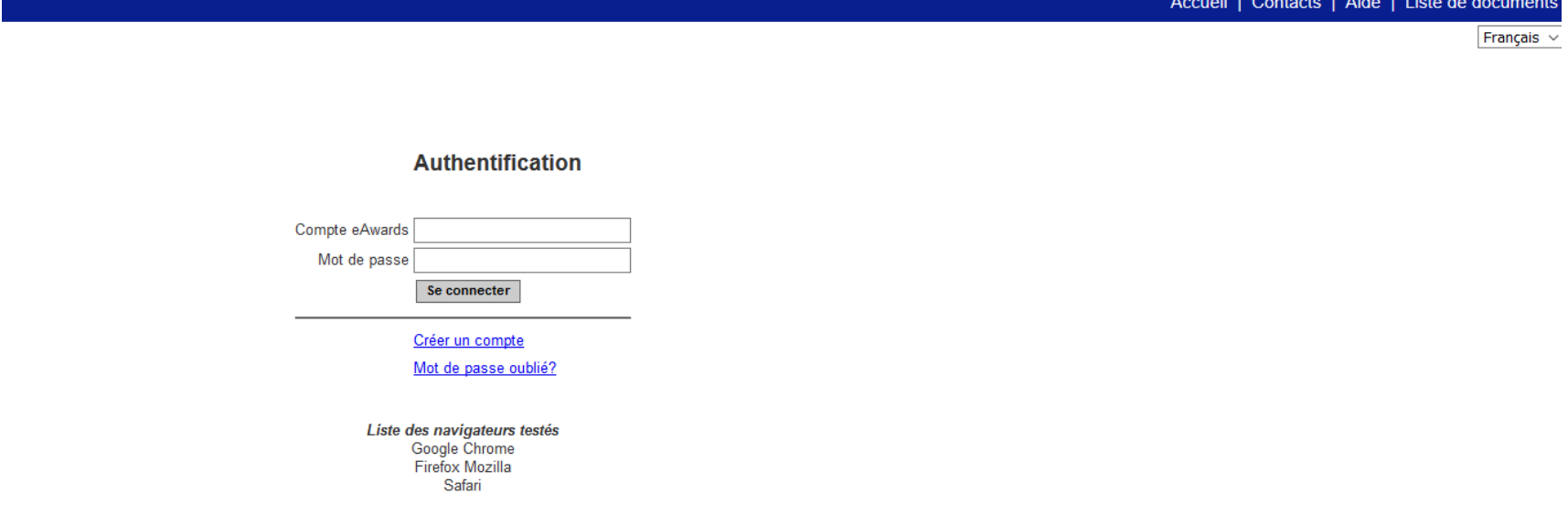

La FRM vous a déjà pré-créé un compte en tant que responsable d'équipe, l'identifiant (Compte eAwards) est votre courriel. Si le courriel n'est pas correct, **vous ne devez en aucun cas vous créer un autre compte**. Merci de contacter [support@frm.org](mailto:support@frm.org)

Attention : lors de votre première connexion, vous devrez impérativement demander une réinitialisation de votre mot de passe, en cliquant sur « Mot de passe oublié ». Un courriel automatique vous sera envoyé, comprenant votre nouveau mot de passe, que vous pourrez changer par la suite. Si vous ne recevez pas ce courriel dans votre boite de réception, merci de vérifier dans vos « SPAMS » ou courriels indésirables.

Fondation pour la Recherche Médicale – Notice explicative Pré-demande Equipes FRM 2020– www.frm.org - v.04/07/2019 6/14

Si vous souhaitez **afficher** la page **en Anglais**, merci de cliquer sur **English**, situé en haut à droite de l'écran :

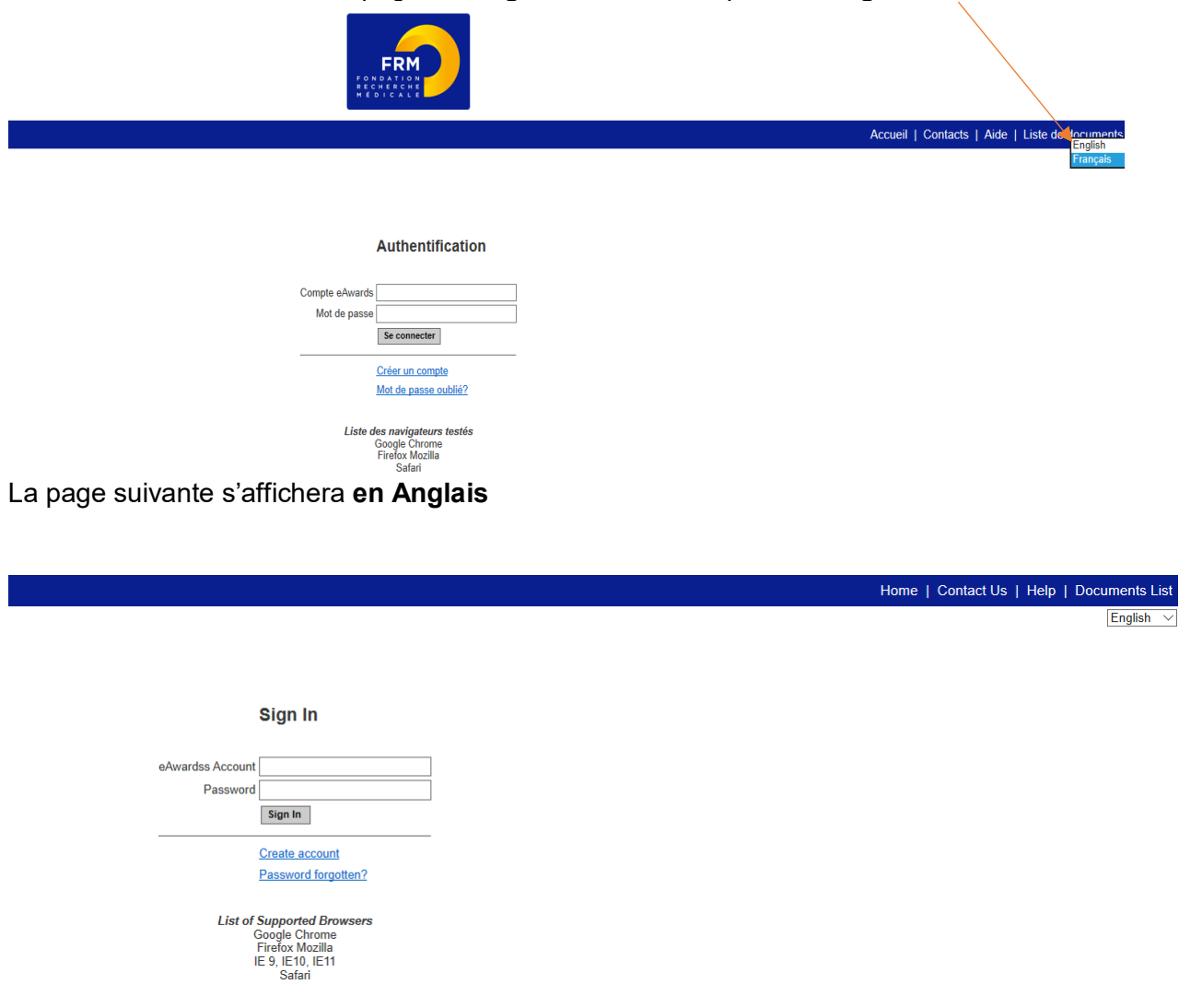

#### **6.1/ Création d'une pré-demande**

Après avoir saisi votre compte eAwards (identifiant) et mot de passe, la page suivante s'affichera :

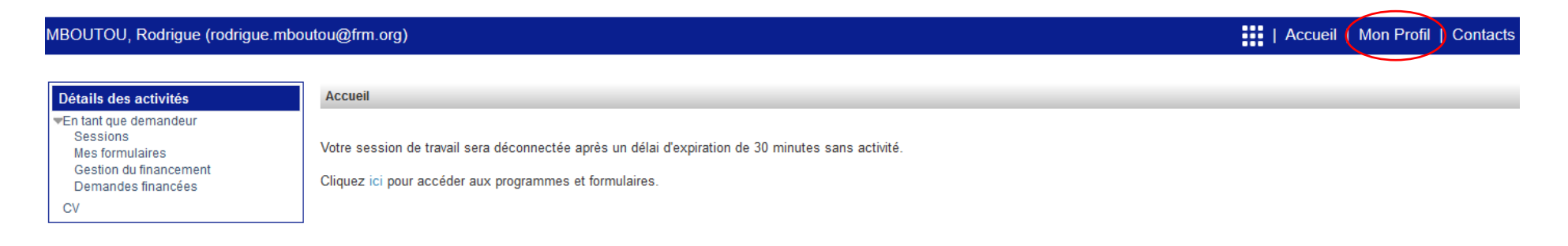

Dans un premier temps, nous vous invitons à mettre à jour votre profil, et insérer votre CV en format PDF. Pour cela, en haut de la page, cliquer sur : « **Mon Profil** », puis à gauche de l'écran dans « **Détails des activités** », cliquer sur : **CV**, cliquer sur « Parcourir », puis sur « Joindre ». Attention : le CV à joindre doit être en format PDF, en respectant le plan du CV indiqué sur le site.

Pour saisir votre pré-demande, allez dans « **Détails des activités** » situé à gauche de l'écran :

- cliquer : sur « **Sessions** », cliquer sur « **Espoirs de la Recherche** », « Equipe FRM – EQU Pré-demande Session 2020 » puis sur « Créer une pré- demande »

Ceci vous permet de générer un formulaire.

Équipe FRM - EQU Pré-demande-Session 2020 Créer une pré-demande

La création d'une pré-demande génère un numéro de dossier unique, à conserver pour toute communication avec la FRM.

NB : Le dossier apparaît alors dans la rubrique située à gauche de l'écran « Mes formulaires ».

Fondation pour la Recherche Médicale – Notice explicative Pré-demande Equipes FRM 2020– www.frm.org - v.04/07/2019 8/14

#### **6.2 /Saisie du formulaire**

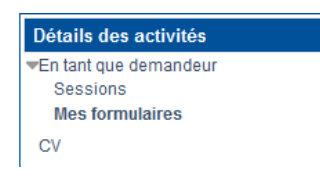

**Annee 2020**  $\odot$ Programme Doggian **Titre du projet** Date limite de la session Date limite de votre établissement **Autres statuts Dernière modification** Pré-visualiser **Documents joints par la FRM** Statut du formulaire Pré-Demande О Équipe FRM TEST n°1 en PROD Rodrigue 31/07/2019 15:31 En cours Visualiser 03/07/2019 17:23 Visualiser Non applicable 9438 (EOU201911009438)

A gauche de l'écran, cliquer sur « **Mes formulaires** », puis cliquer sur « Pré-Demande 9438 (EQU201911009438), situé dans la colonne « Dossier »

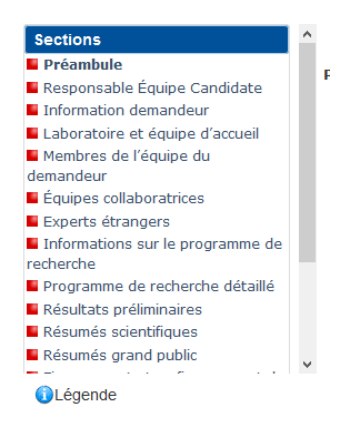

A gauche de l'écran s'affichent **toutes les sections (16)** à renseigner indépendamment les unes des autres ainsi qu'une légende. Un code couleur vous permettra d'identifier le statut de chaque section.

Pour chaque section, il est demandé de « **sauvegarder** ». En l'absence de cette sauvegarde, les données saisies seront perdues. Le formulaire peut être rempli en plusieurs fois. Il est accessible à partir de la page d'accueil dans la rubrique « **Mes formulaires** ».

Fondation pour la Recherche Médicale – Notice explicative Pré-demande Equipes FRM 2020– www.frm.org - v.04/07/2019 9/14

**Nous attirons votre attention sur les sections suivantes :**

#### **Section « Préambule » :**

Il est **impératif** de lire attentivement cette section et de cliquer sur « **Sauvegarde »** avant toute saisie

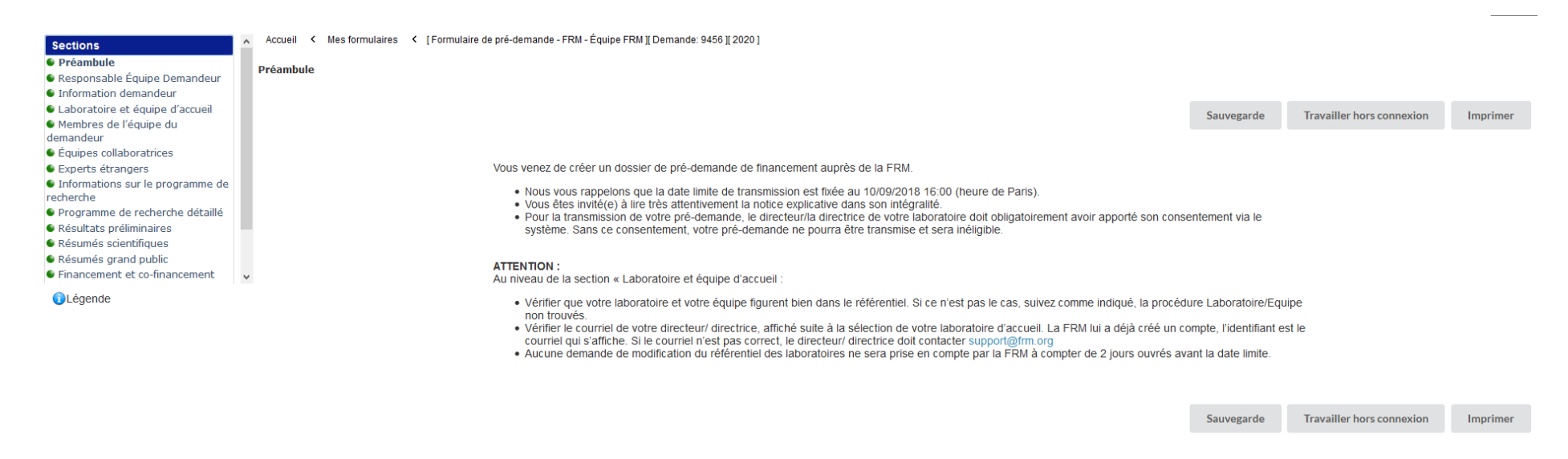

#### **Section « Responsable Equipe Demandeur » :**

Les données affichées sont reprises du profil. Elles sont à vérifier et à valider, en cliquant sur « **Sauvegarde** ». Toute modification doit être apportée en retournant sur « **Mon profil** ».

*Important : si vous n'avez pas joint votre CV dans votre compte, vous ne pourrez pas sauvegarder cette section. L'indication « Veuillez joindre un CV à votre profil » apparaît. Une fois votre CV joint, vous pouvez alors « sauvegarder » la section « Responsable Equipe Demandeur» et l'indication « CV joint au profil » apparaît.* 

Fondation pour la Recherche Médicale – Notice explicative Pré-demande Equipes FRM 2020– www.frm.org - v.04/07/2019 10/14

#### **Section « Laboratoire et équipe d'accueil » :**

Vous devez renseigner la structure et le « Laboratoire d'accueil » du demandeur (responsable d'équipe).

Les laboratoires sont regroupés par "structures" correspondant à des sites géographiques. Le référentiel est consultable via l'onglet "Liste de documents". Si vous ne trouvez pas votre laboratoire et/ou votre équipe d'accueil, allez dans l'onglet "Contacts" / Procédure Laboratoire / Equipe non trouvés. Suite à la sauvegarde de la page, le directeur du laboratoire d'accueil recevra un courriel pour l'inviter à consentir à votre demande.

*Important : Si le laboratoire ne se trouve pas dans la liste proposée, vous devez suivre la procédure « laboratoire/équipe non trouvés » disponible dans l'onglet « contact ». Vous devrez attendre la validation de la FRM qui se fera dans les 2 jours ouvrés et au plus tard 48 heures avant la clôture de l'appel à projets.*

Les champs « Directeur du laboratoire d'accueil », « Equipe d'accueil et « Responsable Equipe d'accueil » sont obligatoires.

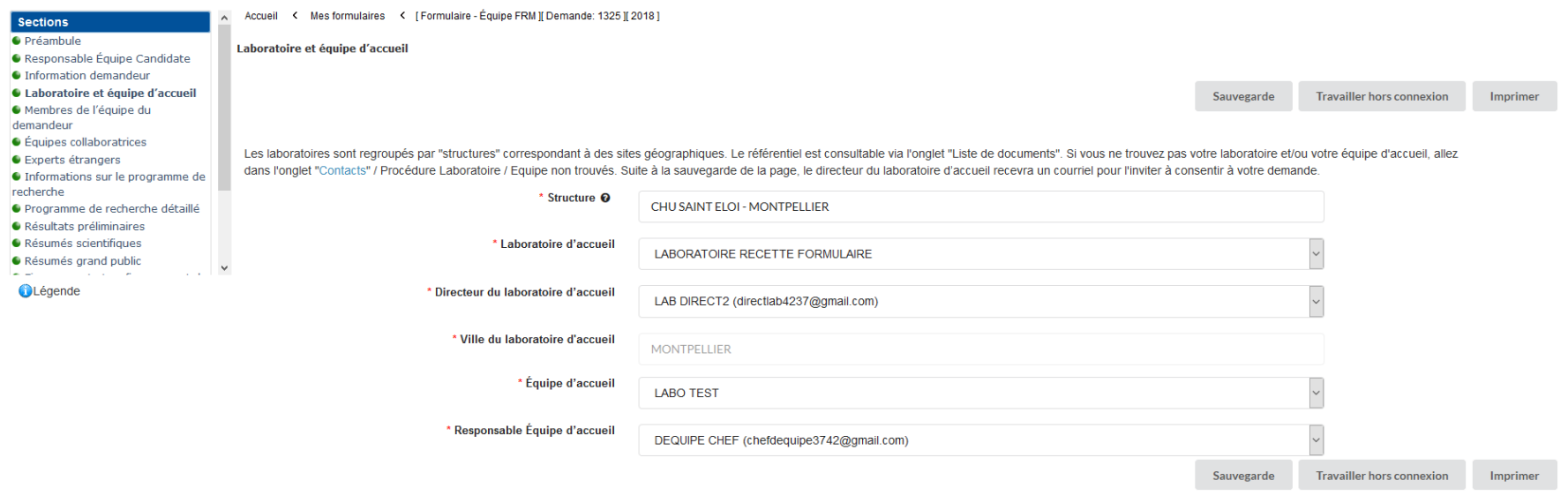

#### **Section « Experts étrangers » :**

Dans cette section, vous devrez :

- Indiquer **5 experts étrangers** (non français et exerçant à l'étranger) susceptibles d'expertiser votre programme de recherche si votre pré-demande est présélectionnée. Pour chaque expert, indiquer : Nom, Prénom, Ville, Pays, E-mail. Attention : vous ne devez pas collaborer avec eux sur le programme proposé et ne pas avoir de publications communes durant les 5 dernières années
- Indiquer les noms, prénoms, ville et pays des experts avec lesquels il y'aurait un **conflit d'intérêt possible**

#### Experts étrangers

Indiquer 5 experts étrangers (non français et exerçant à l'étranger) susceptibles d'expertiser votre programme de recherche si votre pré demande est présélectionnée. Attention vous ne devez pas collaborer avec eux sur le p

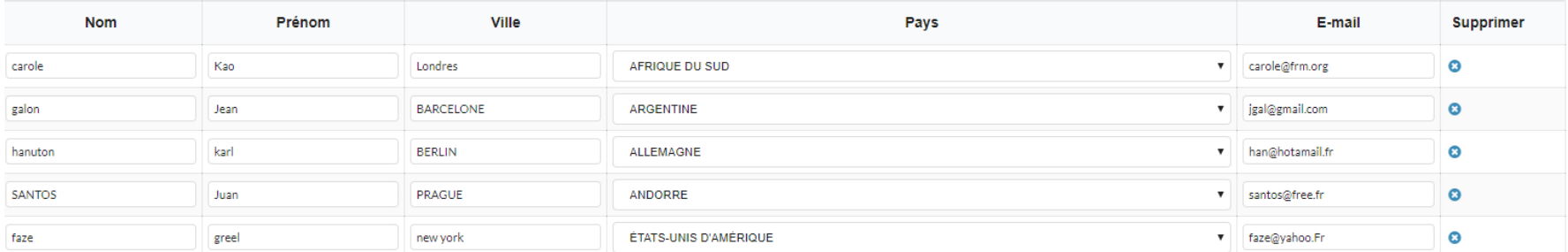

#### **Njouter une ligne**

#### Conflit d'intérêt

Indiquer les noms, prénoms, ville et pays des experts avec lesquels il y'aurait un conflit d'intérêt possible

proposé et ne pas avoir de publications communes durant les 5 dernières années.

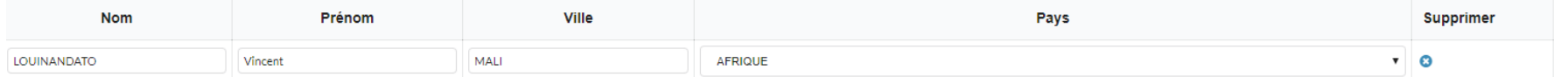

#### **Njouter une ligne**

Travailler hors connexion Sauvegarde Imprimer

Travailler hors connexion

Imprimer

Sauvegarde

#### **Section « Financement et co-financement » :**

La date limite pour faire débuter le financement alloué est le **1er décembre 2020**. Le montant minimum de financement à demander est de 200 000 € et le montant maximum est de 450 000 € Frais éligibles : équipement, fonctionnement, mission et /ou personnel Attention : les frais de mission éligibles sont de 3 000 € par année, soit 9 000 € pour les 3 ans.

Vous devrez renseigner les 3 tableaux : année 1, année 2 et année 3.

Le montant total du financement demandé (en euros) doit être égal au Total « Récapitulatif des dépenses » pour les 3 années.

#### **Section « Signature et transmission » :**

Dans cette section, vous avez 3 choses à faire :

- Cocher la case « **J'accepte** »
- Etape 1 : Cliquer sur « **Valider le formulaire** », afin de vous assurer que toutes les informations et documents requis ont bien été fournis. Attention : utilisez le curseur pour vous assurer que, toutes les sections du formulaire (situées à gauche de l'écran) sont bien vertes.

mettre

- Etape 2 : Cliquer sur « **Transmettre** », afin de soumettre votre pré-demande de financement.

# *Attention : sans avoir cliqué sur « Transmettre », votre pré-demande ne sera jamais prise en compte.*

 *Sans le consentement du directeur du laboratoire, vous ne pourrez pas transmettre votre pré-demande.*

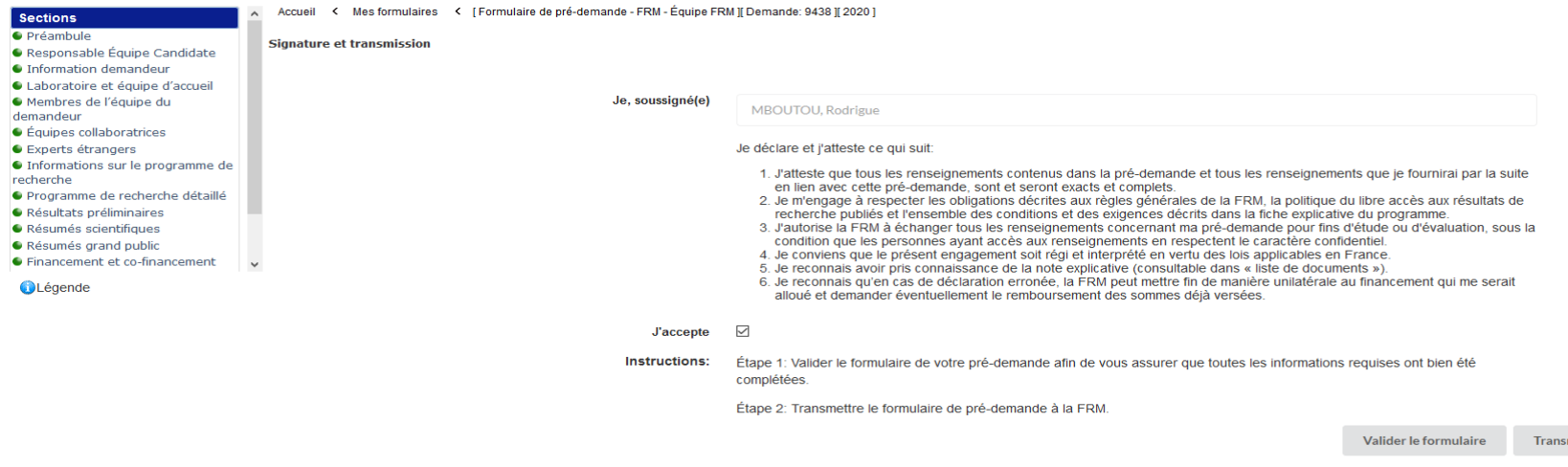

# **7/ Procédure directeur du laboratoire (consentement)**

Le directeur du laboratoire est sollicité via le système eAwards de la FRM pour **Accorder son consentement** à la pré-demande du Responsable d'équipe.

Il doit donc posséder un compte eAwards et renseigner son profil. Portail : [https://frm.evision.ca/eAwards\\_applicant](https://frm.evision.ca/eAwards_applicant)

Un compte eAwards regroupe des informations personnelles rattachées à une adresse email qui sert à l'authentification. Il permet de consentir ou bien d'effectuer des demandes de financement auprès de la FRM et de suivre leur gestion si elles sont acceptées.

#### Sollicitation pour le **consentement** à la pré-demande via l'onglet « **en tant que directeur** »

Lorsque le demandeur (Responsable d'équipe) aura renseigné et sauvegardé son « Laboratoire et équipe d'accueil » dans son formulaire de pré-demande, le directeur du laboratoire recevra un courriel l'invitant à consentir à la pré-demande de financement. Ce **consentement est indispensable** pour que la pré-demande soit transmise à la FRM.

Le directeur du laboratoire devra alors se connecter à son propre compte eAwards et cliquer sur « **en tant que directeur** ».

Il pourra pré-visualiser la pré-demande de financement correspondante et dans la colonne « **Consentement** » devra cliquer « Accepter » ou « Refuser ».

Le demandeur (Responsable d'équipe) sera informé par email de sa décision. S'il ne reçoit pas de notification dans sa boite de réception, il est invité à vérifier dans ses « SPAMS » ou courriels indésirables.